## **How to create a baby slideshow with music?**

We take photos to record every precious moment, baby's birth, the first bath, first birthday, first step. However, enjoying baby's photos in slideshow seems to be more fantastic. Add the slideshow with baby music, edit the photos with text description, set transition and Pan&Zoom effect, choose theme template. A baby slideshow can provides excellent entertainment to family, also baby could enjoy the slideshow to learn more about his/her childhood through the slideshow.

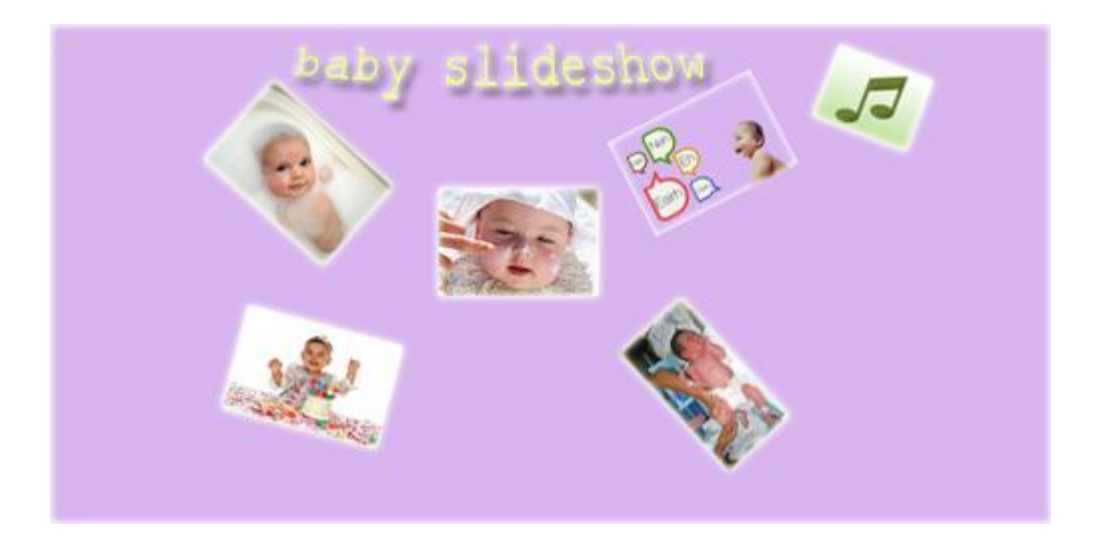

Photo DVD Burner helps you easily and quickly create baby photo slideshow, and turn every moment into special moment by making a different slideshow.

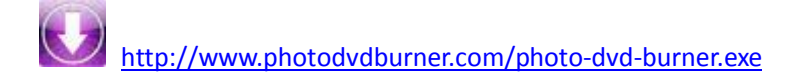

The reason to choose Photo DVD Burner:

**Easy-to-use function:** To create photo slideshow, just add photos and edit them, choose transition effect and template, set menus then convert.

**Various transition effects and themes:** The software provides 315 kinds of transition effects(also you can tick Pan&Zoom) and eye-catching themes.

**Text editing function:** It allows you to edit the photos with text, or add a text slide to describe the photos.

**Special background music adding:** The program allows you to add one or more pieces of music, even part of a song. You can also record music or import music for Audio CD.

Only three steps to create baby photo slideshow:

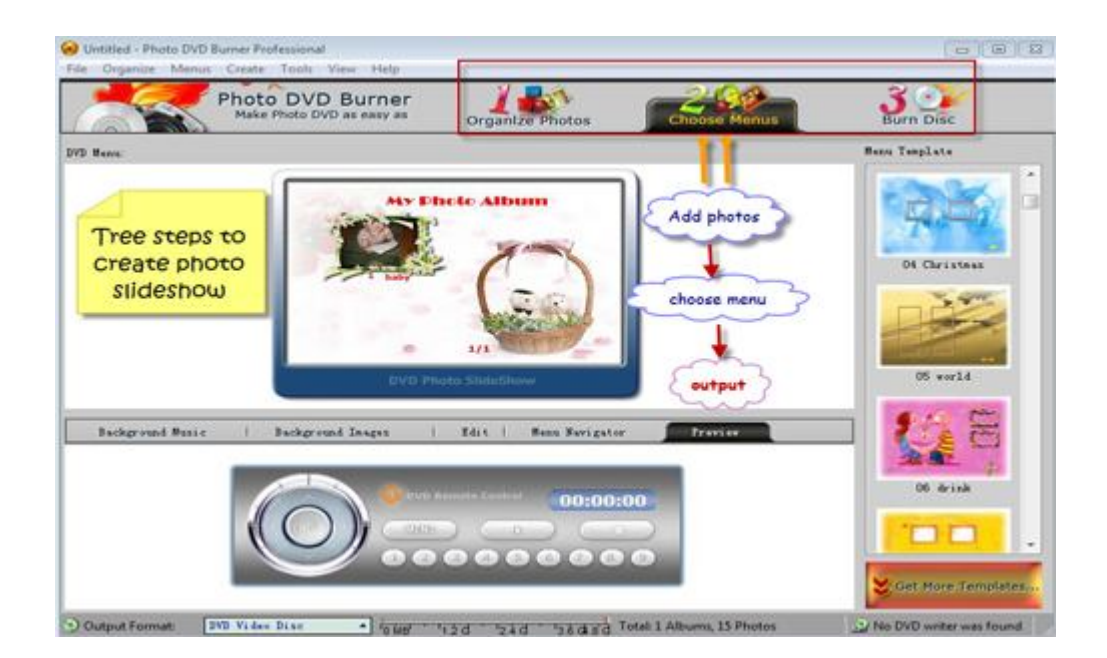

## 1.Organize Photos

Under this tab, you can add photos and edit them, choose transition effects and background music, choose theme, preview album. I will explain every sub-step clearly.

**Import photos and edit them:** In the File Folder List Panel, open the photo folder and then click "Add" or "Add All" to add photos to the software. Click "Album Photo->Text" to add text introduction to photos. You are also allowed to rotate photos, add artclips and subtitle or adjust Brightness/Contrast and color balance.

**Set transition effect and background music:** Click "Transition&Music->Add" to choose a background music for the slideshow, also you can tick "Fade in &out" and "Loop Audio". Double-click to apply the transition effect.

**Choose album theme:** Under tab "Album theme", various album themes are provided for choosing, for baby slideshow, you can choose baby theme. It enables to edit beginning titles and ending credits.

## 2.Choose Menus

This tab is used to set DVD menus. Click "Choose Menus", kinds of beautiful menu templates are there. If you are not satisfied with all of them ,click "Get more templates" to find the one you like. You can set DVD background music and image, edit the DVD interface and preview the DVD.

## 3.Burn Disc

This step allows you to choose the output format and set parameters, then convert photos to slideshow.

**Choose output format:** According different uses of the slideshow, click "output format" drop-down list to select the output format. The software supports mp4,avi,mpg,3gp,flv,swf,mov,mkv output formats, also it can burn the slideshow to DVD/VCD/SVCD/Blue-ray Disc playable on TV and DVD player. For each output format, to set the parameters as per your need.

**Convert:**After choosing the output folder, click "Create Now" to convert the photos to slideshow.Then you can enjoy baby slideshow on TV and DVD player, or upload it YouTube, Facebook or Myspace to share with your friends.Even you can enjoy it on mobile device, such as iPad/iPhone /iPod, PSP, Zune and Archos.

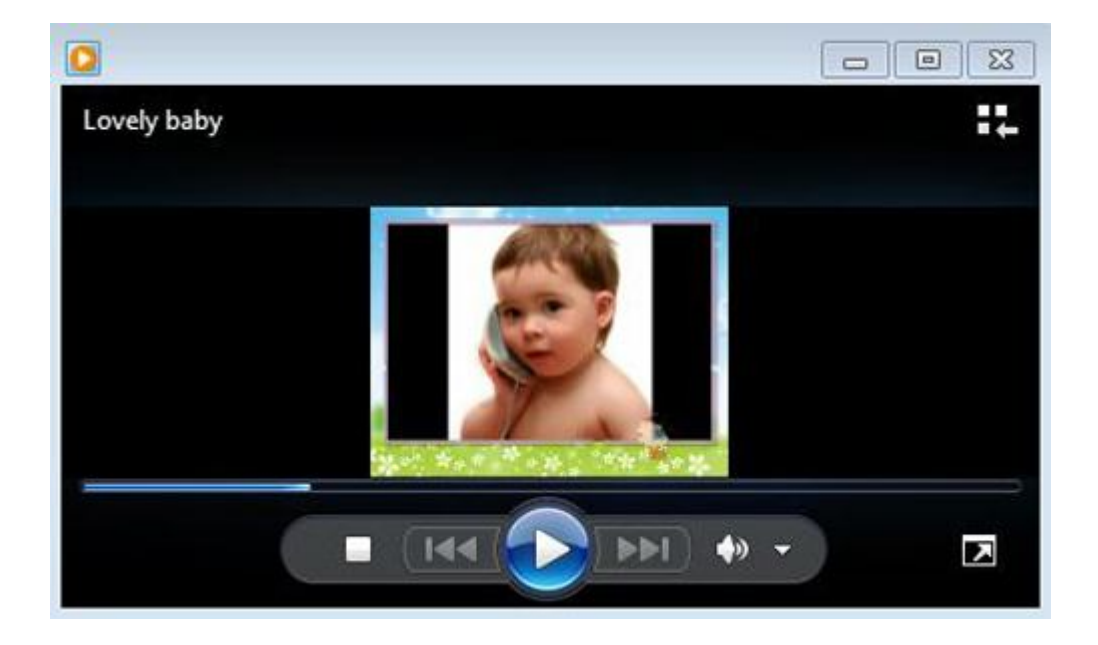

Download Photo DVD Burner to make a memorable photo slideshow for your lovely baby now:

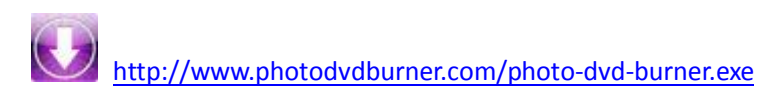